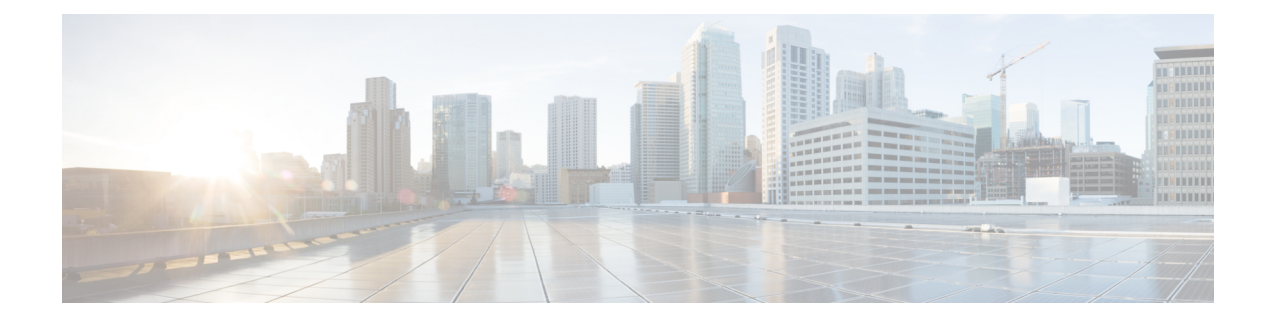

# **Configuring the Service Discovery Gateway**

- Finding Feature [Information,](#page-0-0) on page 1
- Restrictions for [Configuring](#page-0-1) the Service Discovery Gateway, on page 1
- [Information](#page-1-0) about the Service Discovery Gateway and mDNS, on page 2
- How to Configure the Service [Discovery](#page-4-0) Gateway, on page 5
- [Monitoring](#page-9-0) Service Discovery Gateway, on page 10
- [Configuration](#page-9-1) Examples, on page 10
- Where to Go Next for [Configuring](#page-11-0) Services Discovery Gateway, on page 12
- Additional [References,](#page-12-0) on page 13
- Feature History and [Information](#page-13-0) for Services Discovery Gateway, on page 14

# <span id="page-0-0"></span>**Finding Feature Information**

Your software release may not support all the features documented in this module. For the latest caveats and feature information, see Bug Search Tool and the release notes for your platform and software release. To find information about the features documented in this module, and to see a list of the releases in which each feature is supported, see the feature information table at the end of this module.

Use Cisco Feature Navigator to find information about platform support and Cisco software image support. To access Cisco Feature Navigator, go to [http://www.cisco.com/go/cfn.](http://www.cisco.com/go/cfn) An account on Cisco.com is not required.

# <span id="page-0-1"></span>**Restrictions for Configuring the Service Discovery Gateway**

The following are restrictions for configuring the Service Discovery Gateway:

- The Service Discovery Gateway does not support topologies with multiple hops. All network segments must be connected directly to it. The Service Discovery Gateway can learn services from all connected segments to build its cache and respond to requests acting as a proxy.
- The use of third-party mDNS servers or applications are not supported with this feature.

# <span id="page-1-0"></span>**Information about the Service Discovery Gateway and mDNS**

## **mDNS**

mDNS was defined to achieve zero configuration, with zero configuration being defined as providing the following features:

- Addressing—Allocating IP addresses to hosts
- Naming—Using names to refer to hosts instead of IP addresses
- Service discovery—Finding services automatically on the network

With mDNS, network users no longer have to assign IP addresses, assign host names, or type in names to access services on the network. Users only need to ask to see what network services are available, and choose from a list.

With mDNS, *addressing* is accomplished through the use of DHCP/DHCPv6 or IPv4 and IPv6 Link Local scoped addresses. The benefit of zero-configuration occurs when no infrastructure services such as DHCP or DNS are present and self-assigned link-local addressing can be used. The client can then select a random IPv4 address in the link-local range (169.254.0.0/24) or use its IPv6 link-local address (FE80::/10) for communication.

With mDNS, *naming* (name-to-address translation on a local network using mDNS) queries are sent over the local network using link-local scoped IP multicast. Because these DNS queries are sent to a multicast address  $(IPv4$  address 224.0.0.251 or IPv6 address FF02::FB), no single DNS server with global knowledge is required to answer the queries. When a service or device sees a query for any service it is aware of, it provides a DNS response with the information from its cache.

With mDNS, *service discovery* is accomplished by browsing. An mDNS query is sent out for a given service type and domain, and any device that is aware of matching services replies with service information. The result is a list of available services for the user to choose from.

The mDNS protocol (mDNS-RFC), together with DNS Service Discovery (DNS-SD-RFC) achieves the zero-configuration addressing, naming, and service discovery.

## **mDNS-SD**

Multicast DNS Service Discovery (mDNS-SD) uses DNS protocol semantics and multicast over well-known multicast addresses to achieve zero configuration service discovery. DNS packets are sent to and received on port 5353 using a multicast address of 224.0.0.251 and its IPv6 equivalent FF02::FB.

Because mDNS uses a link-local multicast address, its scope is limited to a single physical or logical LAN. If the networking reach needs to be extended to a distributed campus or to a wide-area environment consisting of many different networking technologies, mDNS gateway is implemented. An mDNS gateway provides a transport for mDNS packets across Layer 3 boundaries by filtering, caching, and redistributing services from one Layer 3 domain to another.

#### **mDNS-SD Considerations for Wireless Clients**

- mDNS packets can be sent out of Layer 3 interfaces that might not have an IP address.
- Packets with mDNS multicast IP and multicast MAC are sent on a multicast CAPWAP tunnel, if multicast-multicast mode is enabled. A multicast CAPWAP tunnel is a special CAPWAP tunnel used

for reducing the number of copies of multicast packet that are required to be generated for each AP CAPWAP tunnel. Sending packets on the multicast CAPWAP tunnel requires the outer IP header to be destined to the multicast CAPWAP tunnel's address, which all APs are subscribed to.

• All mDNS packet handling is done at a foreign switch for roamed clients. A foreign switch is the new switch that a roamed wireless client is actually attached to, which is called the point of attachment.

## <span id="page-2-0"></span>**Service Discovery Gateway**

The Service Discovery Gateway feature enables multicast Domain Name System (mDNS) to operate across Layer 3 boundaries (different subnets). An mDNS gateway provides transport for service discovery across Layer 3 boundaries by filtering, caching, and redistributing services from one Layer 3 domain (subnet) to another. Prior to implementation of this feature, mDNS was limited in scope to within a subnet because of the use of link-local scoped multicast addresses. This feature enhances Bring Your Own Device (BYOD).

#### **Related Topics**

[Configuring](#page-4-1) the Service List (CLI), on page 5 Example: Creating a [Service-List,](#page-10-0) Applying a Filter and Configuring Parameters, on page 11 Enabling mDNS Gateway and [Redistributing](#page-6-0) Services (CLI), on page 7 Example: Specify [Alternative](#page-9-2) Source Interface for Outgoing mDNS Packets, on page 10 Example: Redistribute Service [Announcements,](#page-9-3) on page 10 [Example:](#page-10-1) Disable Bridging of mDNS Packets to Wireless Clients, on page 11 Example: Enabling mDNS Gateway and [Redistributing](#page-10-2) Services, on page 11 Example: Global mDNS [Configuration,](#page-11-1) on page 12 Example: Interface mDNS [Configuration](#page-11-2), on page 12

### **mDNS Gateway and Subnets**

You need to enable an mDNS gateway for service discovery to operate across subnets. You can enable mDNS gateway for a device or for an interface.

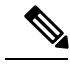

**Note** You need to configure service routing globally before configuring at the interface level.

After the device or interface is enabled, you can redistribute service discovery information across subnets. You can create service policies and apply filters on either incoming service discovery information (called IN-bound filtering) or outgoing service discovery information (called OUT-bound filtering).

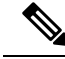

**Note** If redistribution is enabled globally, global configuration is given higher priority than interface configuration.

#### **Figure 1: Sample Networking Scenario**

For example, if the mDNS gateway functionality is enabled on the router in this figure, then service information can be sent from one subnet to another and vice-versa. For example, the printer and fax service information being advertised in the network with IP address 192.0.2.6 are redistributed to the network with IP address 198.51.100.4. The printer and fax service information in the network with IP address 192.0.2.6 is learned by

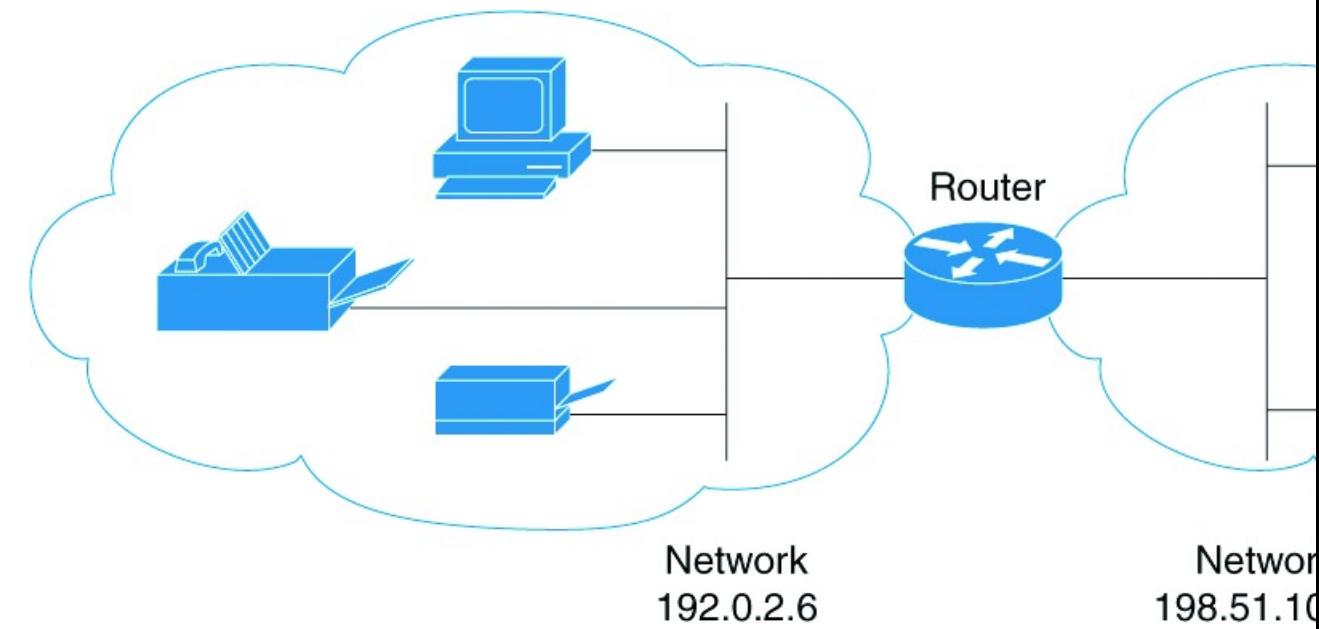

mDNS-enabled hosts and devices in the other network.

### <span id="page-3-0"></span>**Filtering**

After configuring the mDNS gateway and subnets, you can filter services that you want to redistribute. While creating a service list, the **permit** or **deny** command options are used:

- The **permit** command option allows you to permit or transport specific service list information.
- The **deny** option allows you to deny service list information that is available to be transported to other subnets.

You need to include a sequence number when using the **permit** or **deny** command option. The same service list name can be associated with multiple sequence numbers and each sequence number will be mapped to a rule.

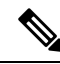

**Note**

If no filters are configured, then the default action is to deny service list information to be transported through the device or interface.

Query is another option provided when creating service lists. You can create queries using a service list. If you want to browse for a service, then active queries can be used. This function is helpful to keep the records refreshed in the cache.

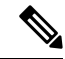

**Note** Active queries can only be used globally and cannot be used at the interface level.

A service end-point (such as a printer or fax) sends unsolicited announcements when a service starts up. After that, itsends unsolicited announcements whenever a network change event occurs(such as an interface coming up or going down). The device always respond to queries.

Ш

After creating a service list and using the **permit** or **deny** command options, you can filter using match statements (commands) based on *service-instance*, *service-type*, or *message-type* (announcement or query).

### **Related Topics**

[Configuring](#page-4-1) the Service List (CLI), on page 5 Example: Creating a [Service-List,](#page-10-0) Applying a Filter and Configuring Parameters, on page 11 Enabling mDNS Gateway and [Redistributing](#page-6-0) Services (CLI), on page 7 Example: Specify [Alternative](#page-9-2) Source Interface for Outgoing mDNS Packets, on page 10 Example: Redistribute Service [Announcements,](#page-9-3) on page 10 [Example:](#page-10-1) Disable Bridging of mDNS Packets to Wireless Clients, on page 11 Example: Enabling mDNS Gateway and [Redistributing](#page-10-2) Services, on page 11 Example: Global mDNS [Configuration,](#page-11-1) on page 12 Example: Interface mDNS [Configuration](#page-11-2), on page 12

# <span id="page-4-1"></span><span id="page-4-0"></span>**How to Configure the Service Discovery Gateway**

# **Configuring the Service List (CLI)**

This procedure describes how to create a service list, apply a filter for the service list, and configure parameters for the service list name.

#### **Procedure**

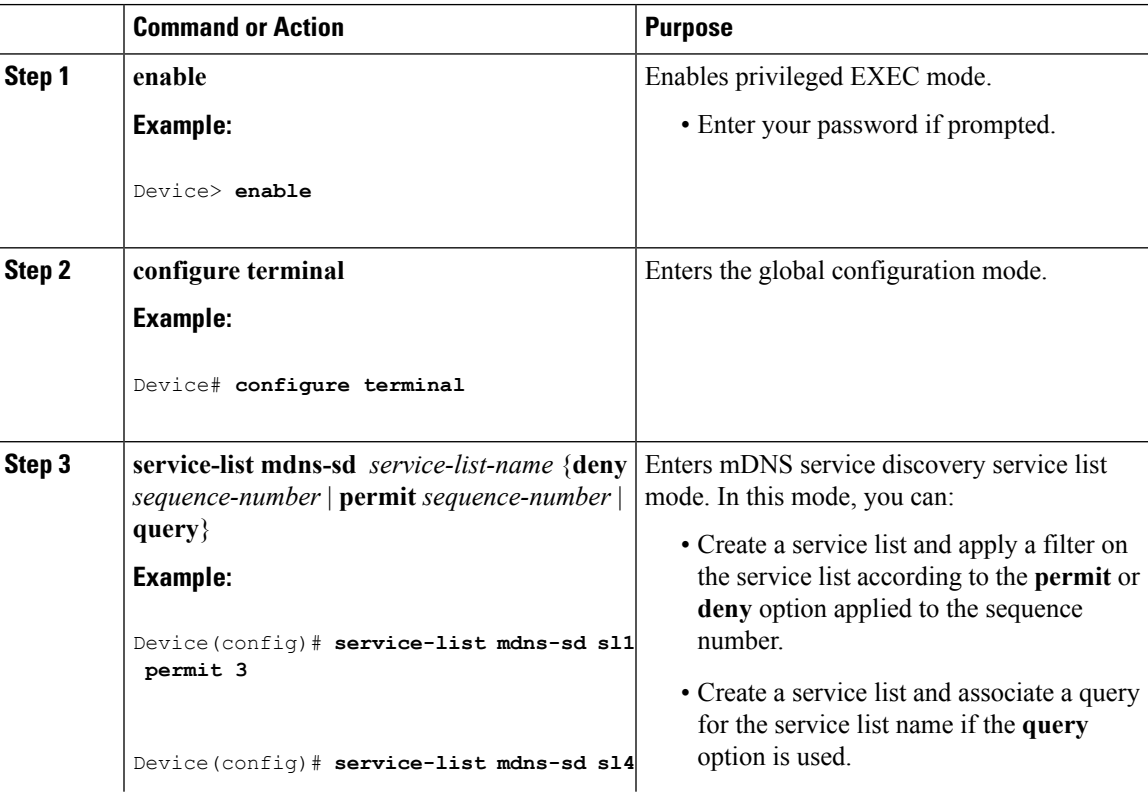

L

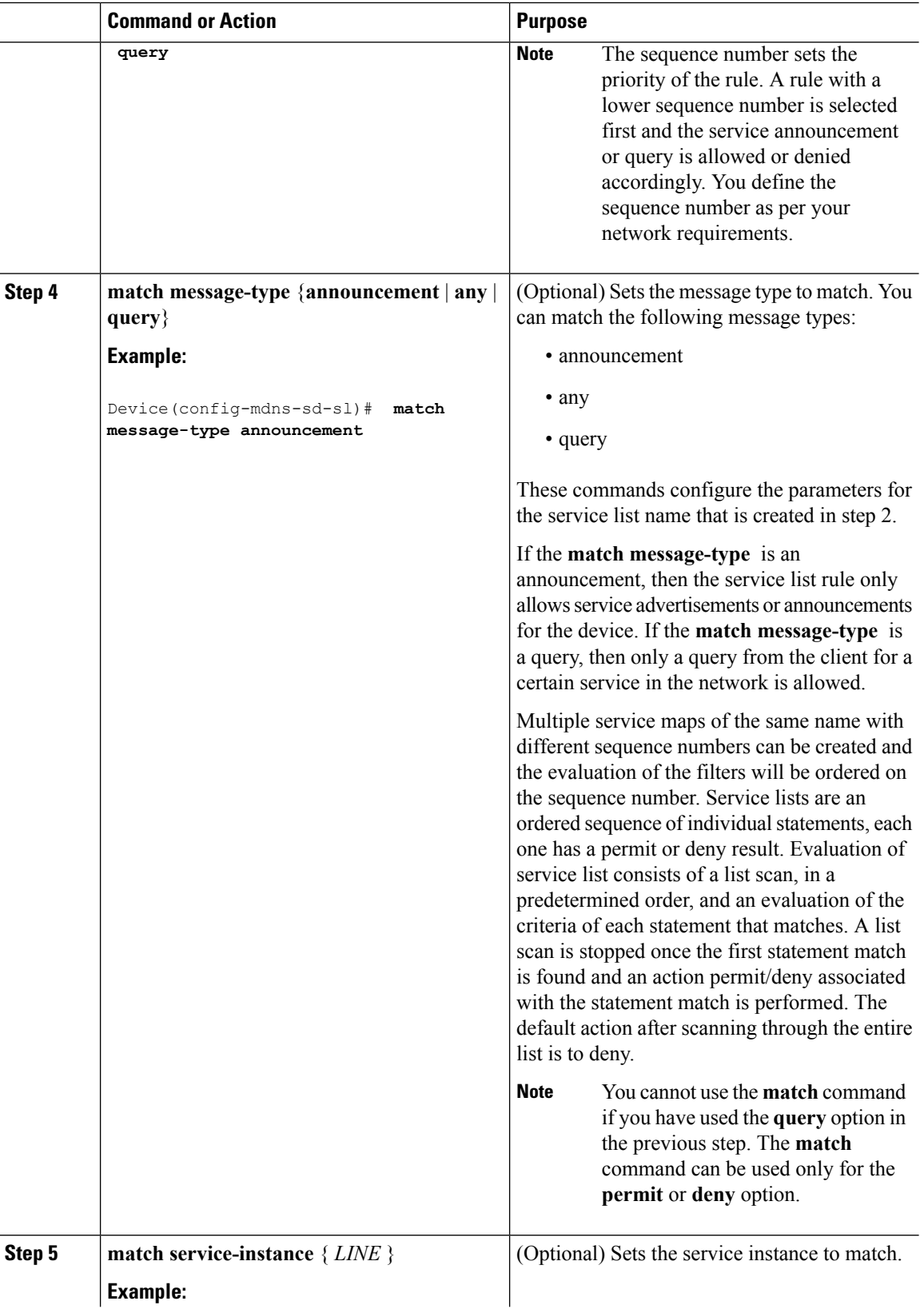

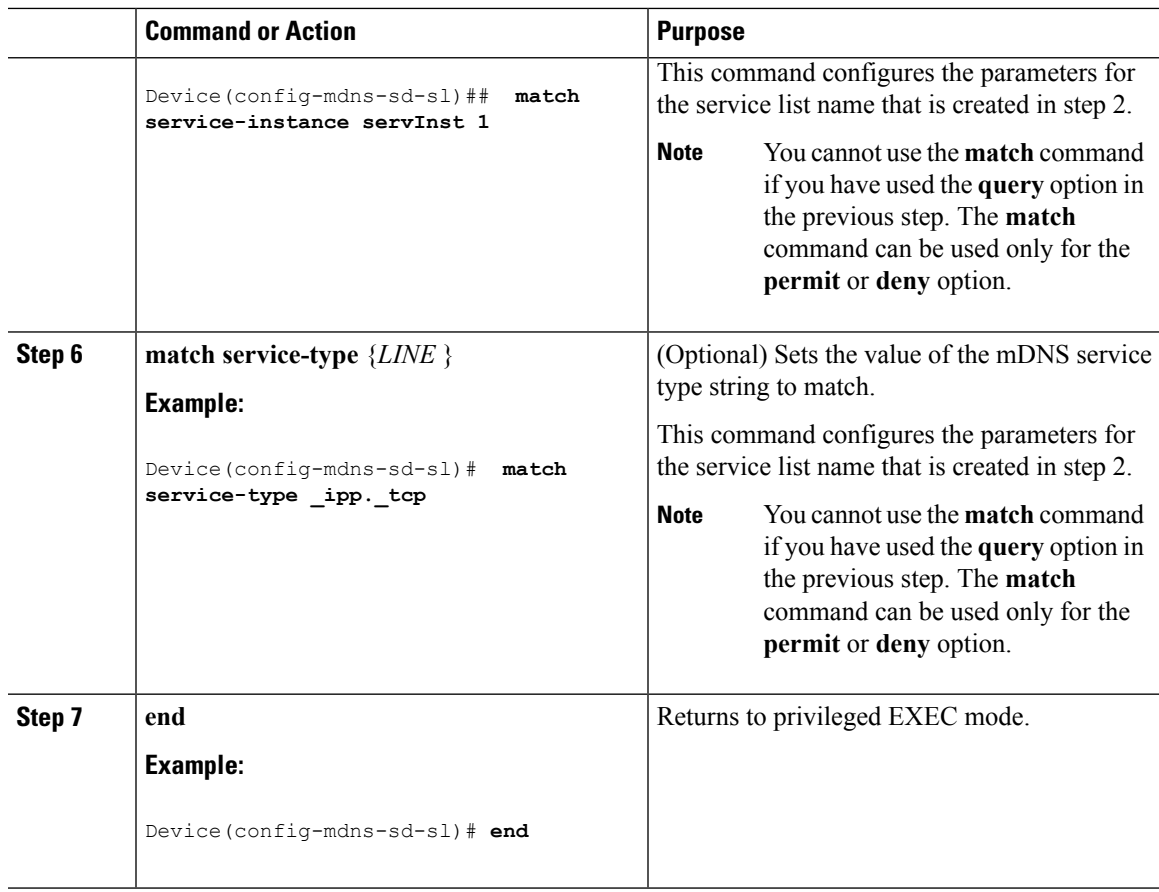

#### **What to do next**

Proceed to enable the mDNS gateway and redistribution of services.

#### **Related Topics**

Service [Discovery](#page-2-0) Gateway , on page 3 [Filtering](#page-3-0), on page 4 Example: Creating a [Service-List,](#page-10-0) Applying a Filter and Configuring Parameters, on page 11

# <span id="page-6-0"></span>**Enabling mDNS Gateway and Redistributing Services (CLI)**

After enabling mDNS gateway for a device, you can apply filters (apply IN-bound filtering or OUT-bound filtering) and active queries by using **service-policy** and **service-policy-query** commands, respectively. You can redistribute services and service announcements using the **redistribute mdns-sd**command, and set some part of the system memory for cache using the **cache-memory-max** command.

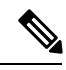

Note By default, mDNS gateway is disabled on all interfaces.

 $\mathbf I$ 

### **Procedure**

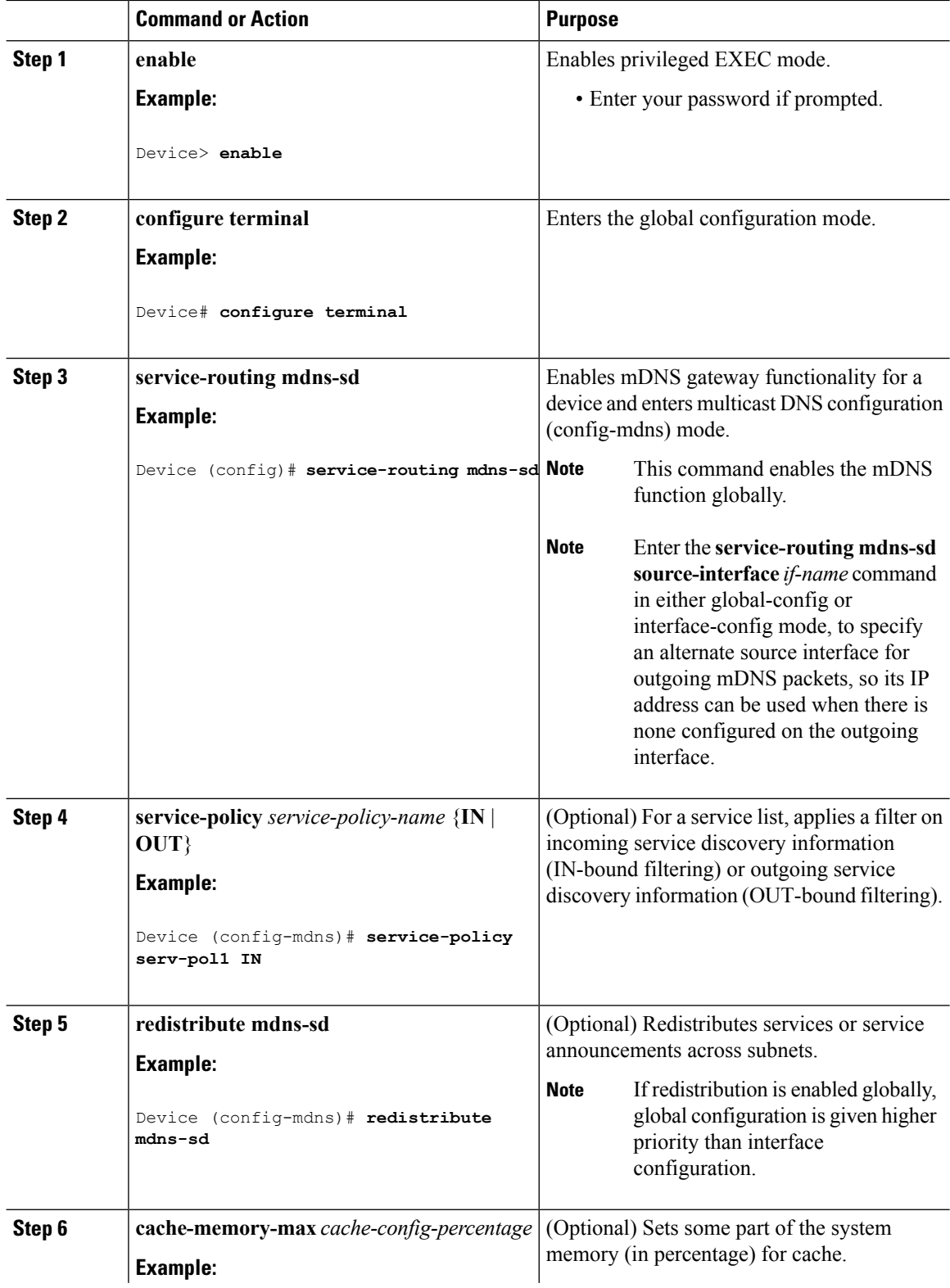

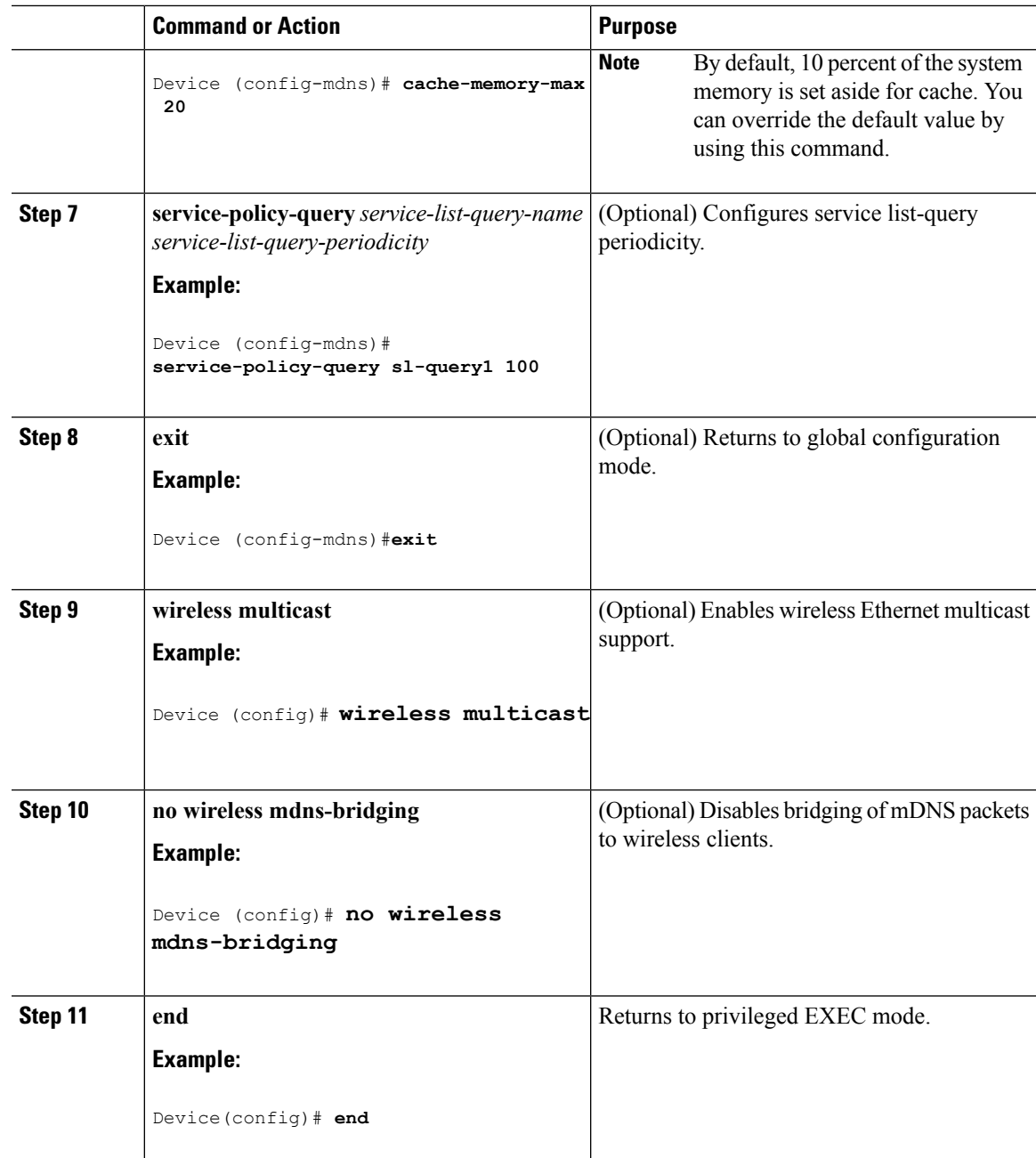

### **Related Topics**

Service [Discovery](#page-2-0) Gateway , on page 3

[Filtering](#page-3-0), on page 4

- Example: Specify [Alternative](#page-9-2) Source Interface for Outgoing mDNS Packets, on page 10
- Example: Redistribute Service [Announcements,](#page-9-3) on page 10
- [Example:](#page-10-1) Disable Bridging of mDNS Packets to Wireless Clients, on page 11
- Example: Enabling mDNS Gateway and [Redistributing](#page-10-2) Services, on page 11
- Example: Global mDNS [Configuration,](#page-11-1) on page 12

Example: Interface mDNS [Configuration,](#page-11-2) on page 12

# <span id="page-9-0"></span>**Monitoring Service Discovery Gateway**

#### **Table 1: Monitoring Service Discovery Gateway**

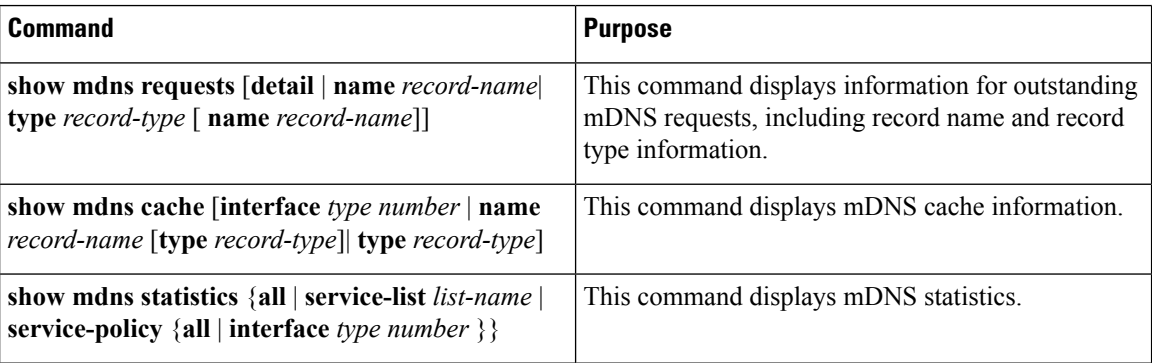

# <span id="page-9-2"></span><span id="page-9-1"></span>**Configuration Examples**

## **Example: Specify Alternative Source Interface for Outgoing mDNS Packets**

The following example displays how to specify an alternate source interface for outgoing mDNS packets, so its IP address can be used when there is none configured on the outgoing interface.

```
Device(config)# service-routing mdns-sd
Device(config-mdns)# source-interface if-name
```
#### **Related Topics**

Enabling mDNS Gateway and [Redistributing](#page-6-0) Services (CLI), on page 7 Service [Discovery](#page-2-0) Gateway , on page 3 [Filtering](#page-3-0), on page 4

## <span id="page-9-3"></span>**Example: Redistribute Service Announcements**

The following example displays how to redistribute service announcements received on one interface over all the interfaces or over a specific interface.

```
Device(config)# service-routing mdns-sd
Device(config-mdns)# Redistribute mdns-sd if-name
```
#### **Related Topics**

Enabling mDNS Gateway and [Redistributing](#page-6-0) Services (CLI), on page 7 Service [Discovery](#page-2-0) Gateway , on page 3 [Filtering](#page-3-0), on page 4

## <span id="page-10-1"></span>**Example: Disable Bridging of mDNS Packets to Wireless Clients**

The following example displays how to disable bridging of mDNS packets to wireless clients.

```
Device(config)# wireless multicast
Device(config)# no wireless mdns-bridging
```
#### **Related Topics**

Enabling mDNS Gateway and [Redistributing](#page-6-0) Services (CLI), on page 7 Service [Discovery](#page-2-0) Gateway , on page 3 [Filtering](#page-3-0), on page 4

## <span id="page-10-0"></span>**Example:CreatingaService-List,ApplyingaFilterandConfiguringParameters**

The following example shows the creation of a service-list sl1. The **permit** command option is being applied on sequence number 3 and allservices with message-type announcement are filtered and available for transport across various subnets associated with the device.

```
Device# configure terminal
Device(config)# service-list mdns-sd sl1 permit 3
Device(config-mdns-sd-sl)#match message-type announcement
Device(config-mdns)# exit
```
#### **Related Topics**

```
Configuring the Service List (CLI), on page 5
Service Discovery Gateway , on page 3
Filtering, on page 4
```
## <span id="page-10-2"></span>**Example: Enabling mDNS Gateway and Redistributing Services**

The following example shows how to enable an mDNS gateway for a device and enable redistribution of services across subnets. IN-bound filtering is applied on the service-list serv-pol1. Twenty percent of system memory is made available for cache and service-list-query periodicity is configured at 100 seconds.

```
Device# configure terminal
Device# service-routing mdns-sd
Device(config-mdns)# service-policy serv-pol1 IN
Device(config-mdns)# redistribute mdns-sd
Device(config-mdns)# cache-memory-max 20
Device(config-mdns)# service-policy-query sl-query1 100
Device(config-mdns)# exit
```
#### **Related Topics**

Enabling mDNS Gateway and [Redistributing](#page-6-0) Services (CLI), on page 7 Service [Discovery](#page-2-0) Gateway , on page 3 [Filtering](#page-3-0), on page 4

# <span id="page-11-1"></span>**Example: Global mDNS Configuration**

The following example displays how to globally configure mDNS.

```
Device# configure terminal
Device(config)# service-list mdns-sd mypermit-all permit 10
Device(config-mdns-sd-s1)# exit
Device(config)# service-list mdns-sd querier query
Device(config-mdns-sd-s1)# service-type _dns._udp
Device(config-mdns-sd-s1)# end
Device# configure terminal
Device(config)# service-routing mdns-sd
Device(config-mdns)# service-policy mypermit-all IN
Device(config-mdns)# service-policy mypermit-all OUT
```
#### **Related Topics**

Enabling mDNS Gateway and [Redistributing](#page-6-0) Services (CLI), on page 7 Service [Discovery](#page-2-0) Gateway , on page 3 [Filtering](#page-3-0), on page 4

## <span id="page-11-2"></span>**Example: Interface mDNS Configuration**

The following example displays how to configure mDNS for an interface.

```
Device(config)#interface Vlan136
Device(config-if)# description *** Mgmt VLAN ***
Device(config-if)# ip address 9.7.136.10 255.255.255.0
Device(config-if)# ip helper-address 9.1.0.100
Device(config-if)# service-routing mdns-sd
Device(config-if-mdns-sd)# service-policy mypermit-all IN
Device(config-if-mdns-sd)# service-policy mypermit-all OUT
Device(config-if-mdns-sd)# service-policy-query querier 60
```
### **Related Topics**

Enabling mDNS Gateway and [Redistributing](#page-6-0) Services (CLI), on page 7 Service [Discovery](#page-2-0) Gateway , on page 3 [Filtering](#page-3-0), on page 4

# <span id="page-11-0"></span>**Where to Go Next for Configuring Services Discovery Gateway**

You can configure the following:

- IGMP
- Wireless Multicast
- PIM
- SSM
- IP Multicast Routing

# <span id="page-12-0"></span>**Additional References**

### **Related Documents**

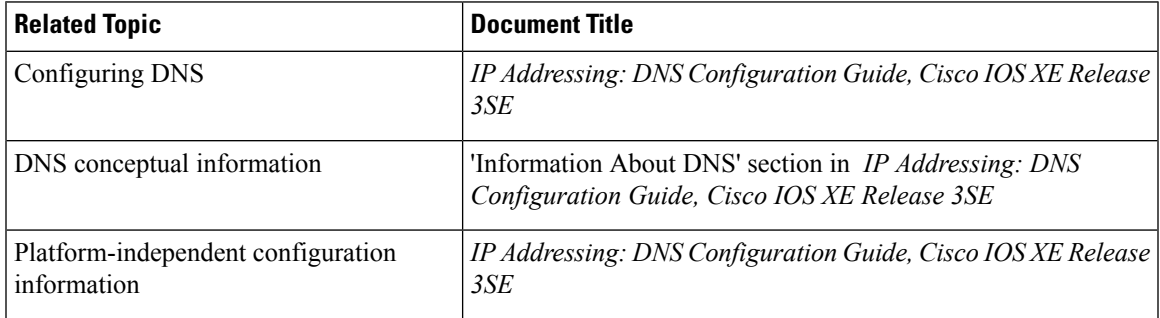

### **Error Message Decoder**

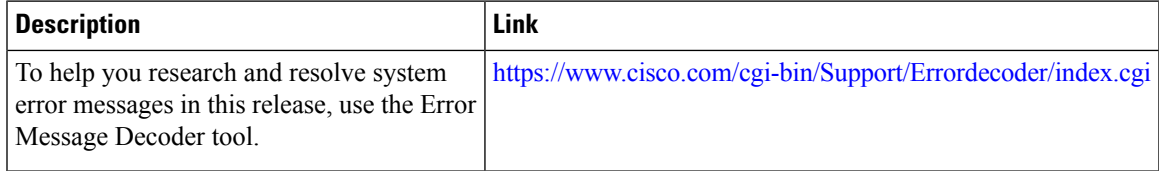

## **Standards and RFCs**

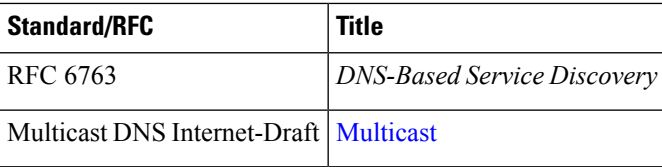

### **MIBs**

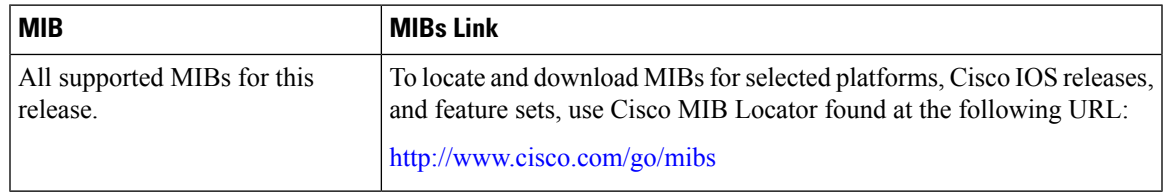

### **Technical Assistance**

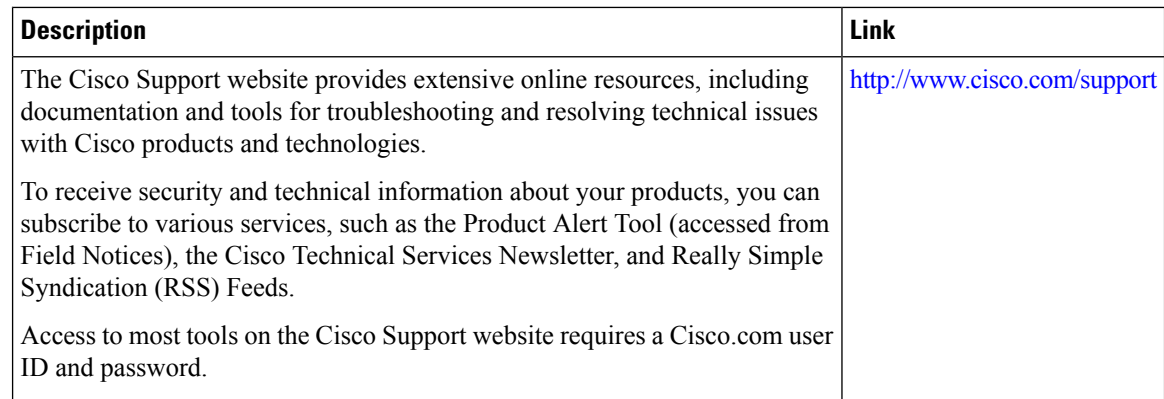

# <span id="page-13-0"></span>**FeatureHistoryandInformationforServicesDiscoveryGateway**

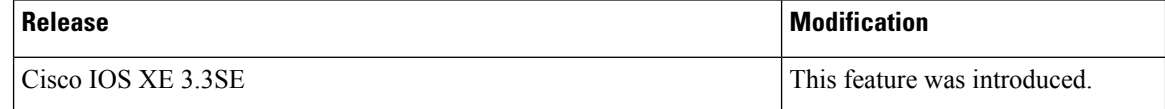